# **MEDPRED MOBILE V1.01**

Контакты организаторов: Хильченко Алексей [alexlab256@gmail.com](mailto:alexlab256@gmail.com) Skype: alexey.khilchenko

Снитко Александр [i.creative@yandex.ru](mailto:i.creative@yandex.ru) Skype: a.snitko

## Задача

Создать систему, предназначенную для оптимизации управления персоналом медицинских представителей.

## Цель разработки

Предоставить программные средства для эффективного построения процессов планирования и контроля, централизованного накопления, систематизации и анализа информации, что позволит достигнуть наиболее высокого качества принимаемых управленческих решения.

#### Серверная часть

База данных MySql и все исходные файлы, требуемые для работы ПО. Программное обеспечение должно работать как сервис (исходные коды принадлежат одной компании (ПО может находится на сервере компании разработчика), а БД может принадлежать компании заказчику и находиться, на усмотрение заказчика, в другом месте).

## Клиентская часть

Планшеты iPad, iPad Retina, iPad Mini и планшетные устройства на платформе Android 4.

#### Скорость работы ПО

Программное обеспечение должно работать на низких скоростях интернета, используя обычные каналы 3G и Wi-Fi российских сетей мобильной связи и должно поддерживать доступ к информации и хорошую скорость работы для 1000 одновременно работающих пользователей.

### Авторизация и организация доступа к информации

В ПО будет четыре уровня доступа (Суперадмин, Админ, Менеджер, Пользователь). Вход в программу осуществляется через комбинацию: Выпадающий список выбора компании/Логин/Пароль.

#### Основные макеты приложения

В приложении есть три главных макета (страницы/внешнего вида), с которыми взаимодействует пользователь (**Визиты**, **Клиенты**, **Организации**).

#### Макет "Визиты"

Используется для управления визитами в различные учреждения, отображения информации о запланированных, текущих или прошедших визитах в учреждения (Аптеки, ЛПУ и прочее). Предусмотрена возможность добавления новых визитов (или для их отмены и редактирования) вместе с отчетной формой по каждому визиту.

В этом же разделе предусмотрен поиск по всем данным, которые входят в структуру таблиц "Визиты", правая панель сортировки и левая панель фильтрации отображаемых данных.

## Список данных "Визиты"

Представляет собой выделяемый список с функцией мульти-выделения (используя чекбоксы для выделения нескольких строк) с группировкой по датам в шапке и выводом нужной информации внутри списка.

## Прокрутка списка "Визиты"

При прокрутке в конец списка данные вновь подгружаются с сервера, что обеспечивает наглядность вывода информации без применения пагинации.

### Поиск

Сквозной поиск по всем задействованным в макете таблицам базы данных с выводом в выпадающем списке поиска найденных значений и переходу на нужную позицию при клике по ним.

#### Сортировка

Находится справа в выпадающей панели, появляющейся при клике на иконке сортировки, наезжающая на основной список сверху.

Сортировка работает таким образом: Есть перечень полей сортировки и при нажатии на одно из полей, к примеру Дата, панель сортировки закрывается а в правой части экрана, за списком визитов отображаются диапазоны (где это возможно), относящиеся к дате, т.е список месяцев от января до декабря. При нажатии на один из месяцев программа отсортирует список по нему. При выборе в панели сортировки другого значения, к примеру Адреса, происходит сортировка таблицы по региону а в дополнительной панели располагаются три радио-кнопки (регион, город, улица) и под ней альфабетка. при нажатии на букву А и при выделении "регион" - идет сортировка по всем регионам начинающимся на букву А. Также и с сортировкой по Компаниям - только одна альфабетка.

**Важно**: регион, город, улица - эти значения должны браться из базы данных. Если у пользователя нет в БД в визитах ни одного региона - то не показывать его в списке. Таким образом мы всегда показываем пользователю только те поля в сортировке и фильтрам, которые у него есть в базе, чтобы исключить показ пустых значений и не несущей смысла информации.

Перечень полей сортировки находится в конце ТЗ в приложении 1.

#### Фильтрация

Фильтр позволяет фильтровать информацию по нескольким значениям (По месяцам, Типу визита, Состоянию визита). Также как и в сортировке, если у пользователя в БД нет типа визита, к примеру "Отгул", то мы не показываем его в списке фильтров.

Перечень полей фильтра находится в конце ТЗ в приложении 2.

## Выпадающая форма дублирования/изменения визита

Выводится в случае нажатия на кнопку "Дублировать/Изменить" визита при выборе хотя бы одного визита. Позволяет выбрать одну или несколко дат, тип визита, кнопки быстрого добавления фиксированных дат (+7,+14,+21,+28) и сохранить данные в БД.

#### Выпадающая отчетная форма

Форма выводится на экран **при клике на список визитов**. В ней отображается отчетная форма с несколькими полями:

Red 30 Остаток План Факт | Red 60 Остаток План Факт | Red 90 Остаток План Факт | Суммарно

Red light 30 Остаток План Факт | Red light 90 Остаток План Факт | Red light 120 Остаток План Факт

Red light УФ Остаток План Факт | Суммарно

Дата контрольного звонка

Два текстовых поля: Подарок и Договоренности

При состоянии визита "Запланированный" доступны две кнопки - Закрыть и Отправить. При состоянии "Совершенный" доступна только кнопка Закрыть.

Поле "План" всегда не доступно для редактирования и берется из базы. Дляя этого в админке предусмотрена загрузка файла excel с параметрами (ID Клиента, ID Препрата и количество(план)). Доступ к загрузке только у админа.

# Алгоритм работы

Просто → по → шагам → вся программа → в четырех → абзацах

#### Simple вариант

Меню Клиенты → User → поиск + фильтр (находим нужных клиентов) → выделение в списке (все или отдельные строки) → появилась кнопка "создание визита" (при отсутствии выделения в списке - не показываем) → появляется выпадающая форма → выбираем даты в календаре (прим: три даты и два клиента =  $3x2 = 6$  визитов, 3 визита каждому клиенту в один день и 3 в другой), ТИП визита, пишем комментарий → Сохранить → всплывающее окно закрылось.

Меню "Визиты" → User → поиск + фильтр (находим нужные визиты) → хотим перепланировать на другую дату → выделяем нужные → появилась кнопка "Дублировать/Изменить" → календарь или визит через +7дней → тип визита → три кнопки (Изменить, Дублировать/Скопировать, Удалить) → сохранился результат в БД.

Меню "Организации" → если нет такой организации как нам нужно → кнопка "Создать компанию" → всплывающее окно или на полный экран → заполняем реквизиты компании → сохранить.

Если организация есть, но нет специалиста в ней → видим список организаций → нажимаем на нужную → видим карточку организации (все реквизиты компании) и ниже список специалистов в этой огранизации → хотим добавить нового аптекаря Василича → Нажимаем на кнопку "Добавить специалиста" → всплывающая форма → заполняем ФИО нового спеца (работает автозаполнение имен, отчеств, фамилий) → сохранить.

То же самое, но расписано подробнее

#### Макет Клиенты **→** cоздание визита

Для добавления визита пользователь должен зайти в меню "Клиенты" выделить одного или нескольких клиентов и только после выделения одного или нескольких клиентов на верхней панели (header) появится кнопка "Создать визит", нажав на которую появится всплывающее окно с возможностью внести одну или несколько дат, в которые пользователь хочет создать визит, тип визита, поле для произвольного комментария, и кнопка "Добавить и Отменить".

Данные сохраняются в БД и на страницу "Визиты" в списке добавляется запись, что такого-то числа запланирован визит в такое-то учреждение с указанием адреса и других контактных данных.

Таким образом происходит добавление визита в аптеку или ЛПУ…

#### Событие при нажатии на запись конкретного клиента в списке

При нажатии на клиента (не выделения через чекбокс, а именно с провалом в клиента) в списке открывается карточка клиента/организации. В ней перечислены различные поля: название организации, тип организации, город/ регион, улица, дом, территория, адрес сайта, комментарий.

Желательно в карточке клиента организовать ввод адреса с применением API Яндекса. Чтобы можно было внести два поля обязательных (Название организации и тип организации), два необязательных (комменты и url) а адрес вбить одной строкой и отправив в Яндекс получить визуальное подтверждение о местонахождении через карту, а также получить полный правильный адрес от сервиса Яндекса. Т.е нужно проверифицировать адрес и записать его в базу уже в правильном виде раскидав все по своим полям (Город в таблицу БД → город, адрес в БД → адрес…).

#### Работа со списком "Визиты"

В списке "Визиты" пользователь может выделить одну или несколько строк визитов и тогда появится в верхней панели (header) кнопка "Дублировать/ Изменить". При нажатии на кнопку появится выпадающая форма дублирования/изменения визита, где можно задать одну или несколко дат, тип визита, кнопки быстрого добавления предустановленных дат (+7,+14,+21,+28) и произвести сохранение.

Вся суть клика по этой кнопке и заполнению дат сводится к тому что у пользователя могут быть постоянные визиты к одному и тому-же клиенту через какой-то постоянный промежуток времени, и ему нужен инструмент для дублирования всех данных о визите, только уже на новые даты (может выбрать несколько дней). И для удобства мы позволяем ему задать перенос на какой-то день либо вручную (путем выбора в календаре новой даты) либо нажав на элемент +7 дней или +14 дней и тогда программа сама прибавит 14 дней к визиту и запланирует поход в мед.учреждение через 14 дней.

**Важно**: некоторые пользователи могут сначала нажать на календарь и выбрать одну дату а затем нажать на радио-кнопку +7 что приведет к неправильному прибавлению даты, не от текущей даты, что в визите, а от пользовательской. Поэтому нужно предусмотреть **только один вариант выбора даты** - или вручную в календаре выбираем несколько дат, или при нажатии на +7 и программа всегда должна брать изначальную дату из визита и дальше уже прибавлять или +7 или то что пользователь выбрал в календаре. Т.е вариант Или/Или.

#### Макет "Организации"

Обычный список организаций без множественного выделения, но с возможностью блокирования этой организации админом, включая и блокирование специалистов внутри организации (если человек, к примеру, уволился) а также ограничения на редактирование специалиста или организации (если все данные заполнены правильно - нужно запретить обычным пользователям системы изменять данные по записи).

#### Макет "Админка"

В админке происходит управление несколькими компаниями под правами Суперадмина и управление правами обычных пользователей администратором конкретной компании.

У **Суперадмина** должны быть такие возможности и видимость:

- создание компании (заполняем название)
- указание строки соединения к базе данных (адрес сервера, имя пользователя, пароль, имя базы данных)
- создание учетной записи Админа для компании (логин, пароль)
- создание/просмотр/редактирование всех пользователей всех компаний
- возможность блокировки/ограничение на изменение специалиста и организации (используя стандартное меню Организации, как у обычных users)
- У **Админа** должны быть такие возможности и видимость:
- создание/просмотр/редактирование всех пользователей своей компании
- возможность блокировки/ограничение на изменение специалиста и организации (используя стандартное меню Организации, как у обычных users)

Также у Админа и Суперадмина должна присутствовать форма для загрузки Плановых показателей в БД (см.стр 3): ID Клиента, ID Препрата и количество (План).

# Поля сортировки

Дата Состояние Тип Визита Тип Компании Компания Адрес Специалист Специальность Категория Сотрудник Город/Регион

## Поля фильтрации

Для меню "Визиты"

Состояние

Дата

Тип визита

Тип организации

Тип Визита

Организация

Специальность

Адрес

если это менеджер то + Сотрудник

Для меню "Клиенты"

Тип организации

Организация

Адрес

Город/Регион

Специальность

Для меню "Организации"

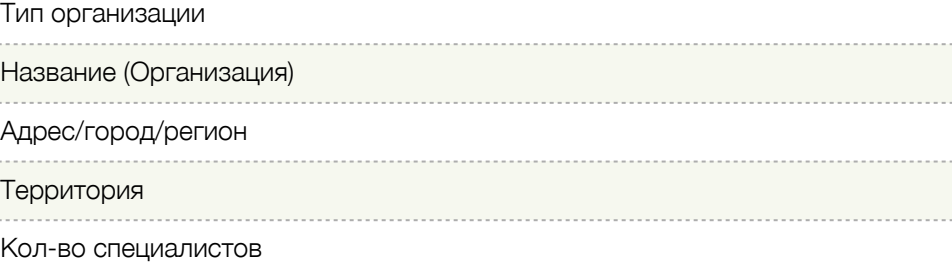

# Карточка организации

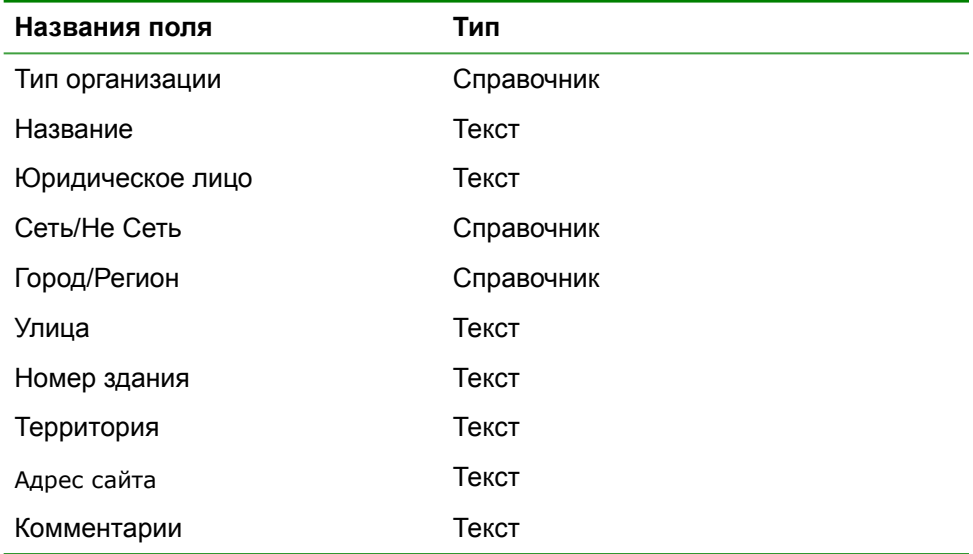

## Карточка специалиста

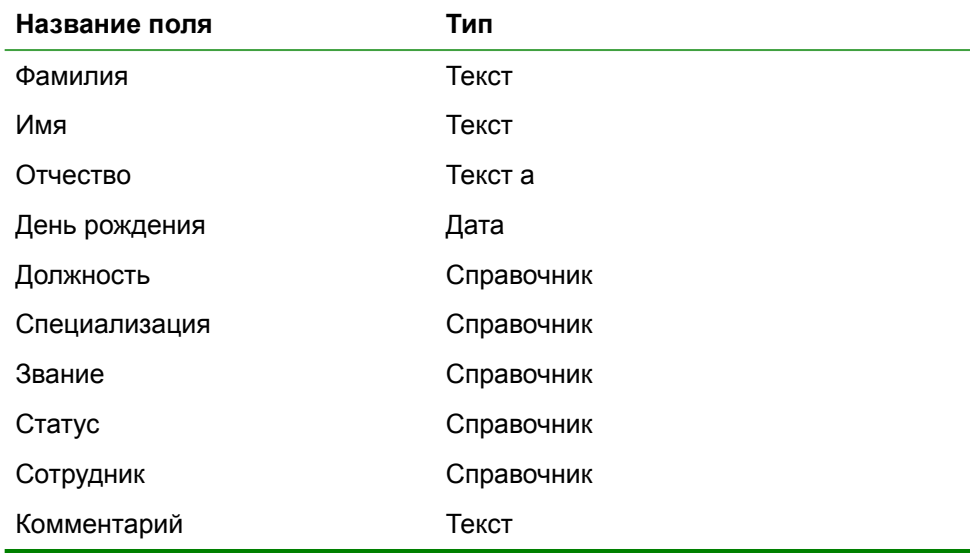

# Контактные данные специалиста

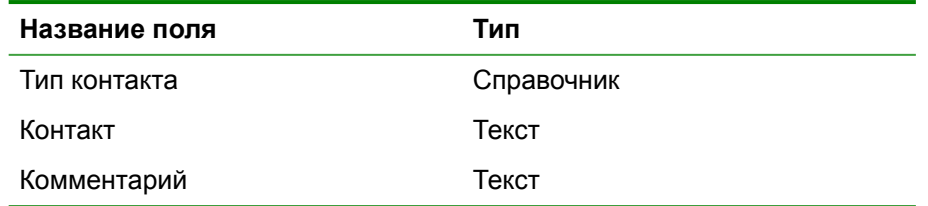

# Таблица "Клиенты"

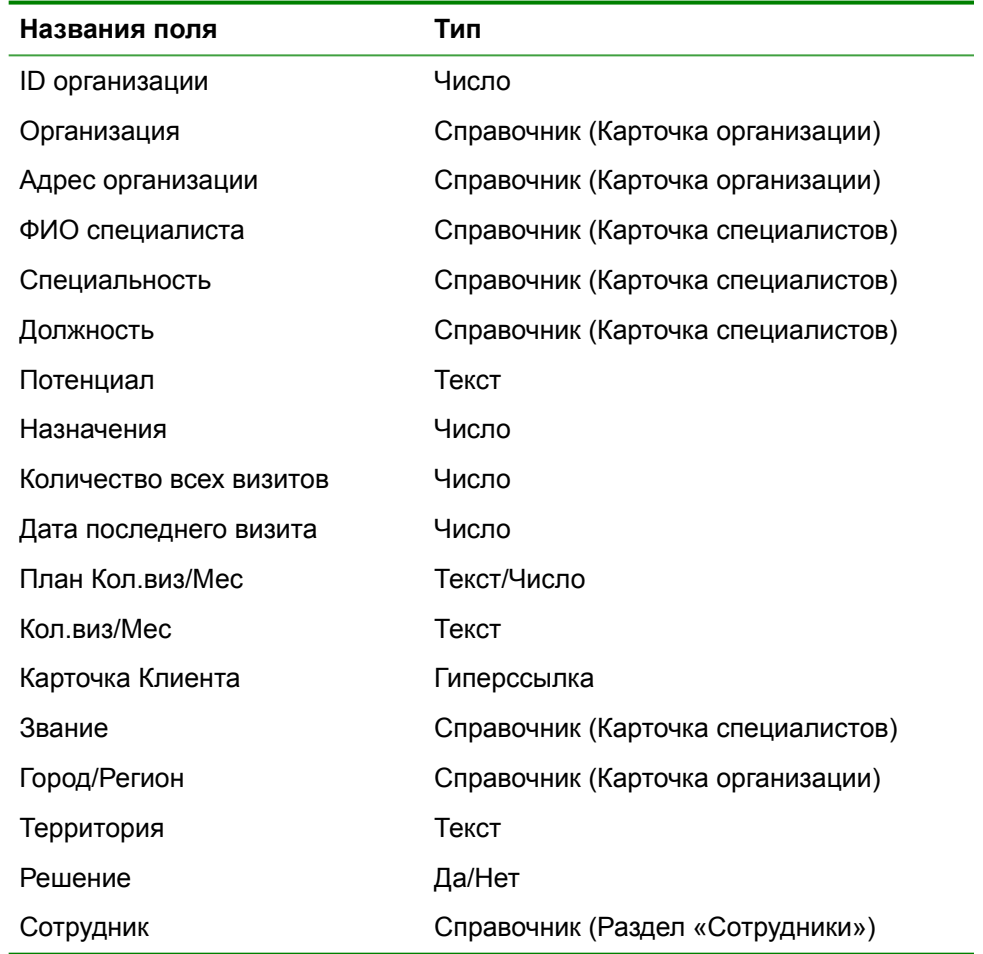

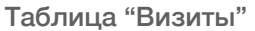

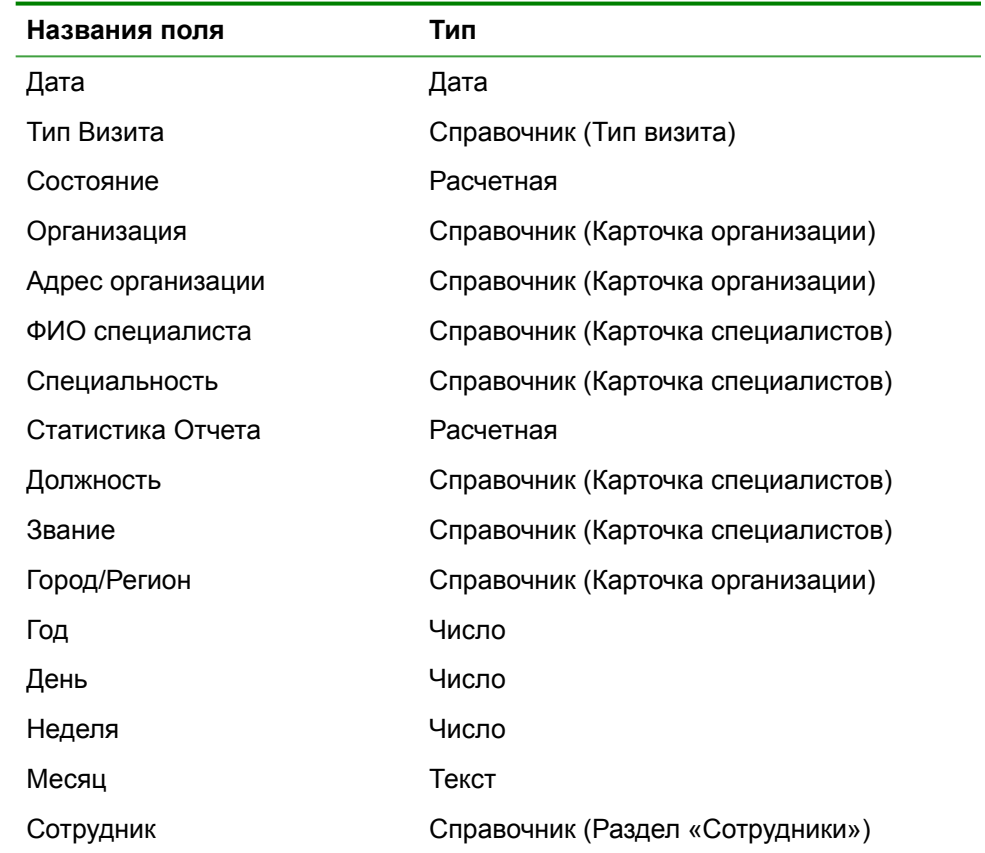

## Карточка сотрудника

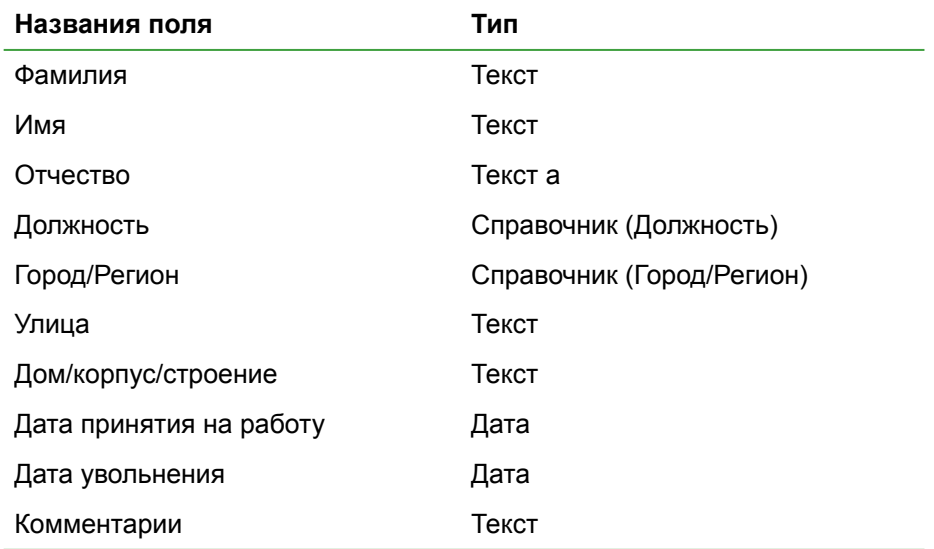

## Таблица Контакты сотрудника

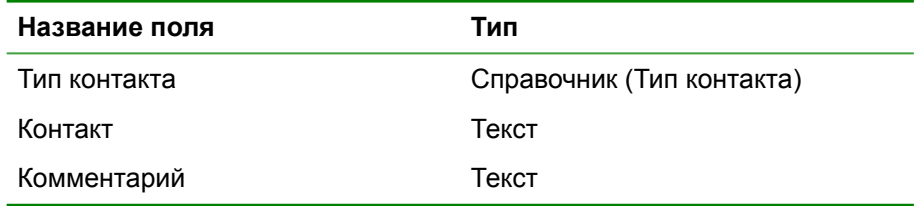

## Учетная запись

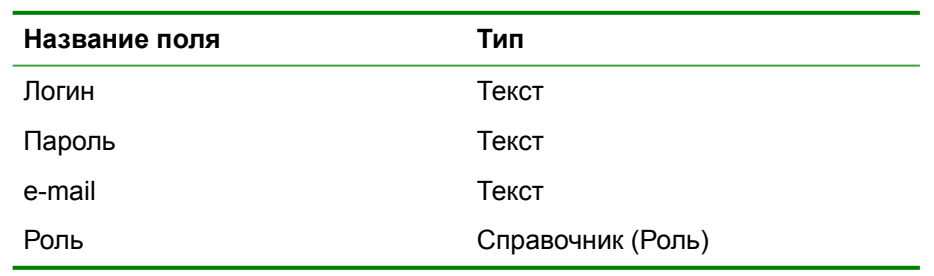